## <span id="page-0-0"></span>**WLAN (eduroam)**

Mitglieder der Hochschule Fulda können an der Hochschule Fulda oder an einer Gast-Hochschule über eduroam und unter Verwendung der eigenen fd-Nummer einen Zugang zum WLAN erhalten. Voraussetzung ist, dass die Gast-Hochschule Mitglied im eduroam-Verbund ist. Gäste der Hochschule Fulda haben über eduroam ebenfalls Zugang zum WLAN, sofern sie einen Account einer teilnehmenden Organisation besitzen.

WLAN "eduroam" wird nicht angezeigt? Weitere Informationen finden Sie [hier](https://doku.rz.hs-fulda.de/doku.php/faq:wlan)

## **Allgemeine Informationen**

**Education Roaming (eduroam)** ist eine Initiative, die Mitarbeitenden und Studierenden von teilnehmenden Universitäten und Organisationen einen Internetzugang an den Standorten aller teilnehmenden Organisationen, unter Verwendung ihres eigenen Benutzernamens und Passwortes ermöglicht. Auch

die Hochschule Fulda ist Mitglied im eduroam-Verbund und bietet am Campus (Leipziger Straße 123) sowie in der Bibliothek und im Hochschultransfer-Zentrum (Heinrich-von-Bibra-Platz) ein WLAN mit der SSID **eduroam** an.

Für die Authentifizierung werden die Zugangsdaten der Heimateinrichtung verwendet, Mitglieder der Hochschule Fulda benötigen dafür eine funktionierende fd-Nummer.

Weitere Informationen über eduroam und eine Liste aller Mitglieder des eduroam-Verbundes finden sie unter<http://www.eduroam.org>.

Die folgenden Informationen sind an Interessente an der Technik des eduroam-Zuganges gerichtet. Wenn Sie lediglich Ihr Endgerät für den Zugang konfigurieren wollen, wählen Sie bitte eine der Anleitungen auf der Hauptseite [WLAN \(eduroam\)](#page-0-0) aus.

## **Anleitungen zur Konfiguration von eduroam**

Um das WLAN der Hochschule Fulda (eduroam) nutzen zu können sind ein mobiles Endgerät (Notebook, Smartphone, usw.) und ein gültiger Account der Hochschule Fulda (fd-Nummer) oder einer anderen am eduroam-Verbund teilnehmenden Organisation nötig.

Anleitungen für verschiedene Geräte und Betriebssysteme finden Sie hier:

- [Änderung am Zugang zu eduroam](https://doku.rz.hs-fulda.de/doku.php/docs:wlan_eduroam:neue_ca)
- [Konfiguration Android](https://doku.rz.hs-fulda.de/doku.php/docs:wlan_eduroam:konfiguration_android)
- [Konfiguration ChromeOS](https://doku.rz.hs-fulda.de/doku.php/docs:wlan_eduroam:konfiguration_chromeos)
- [Konfiguration GNU/Linux](https://doku.rz.hs-fulda.de/doku.php/docs:wlan_eduroam:konfiguration_linux)
- [Konfiguration iPhone / iPad](https://doku.rz.hs-fulda.de/doku.php/docs:wlan_eduroam:konfiguration_ios)
- [Konfiguration MacOSX](https://doku.rz.hs-fulda.de/doku.php/docs:wlan_eduroam:konfiguration_macos)
- [Konfiguration Windows 10 / 11](https://doku.rz.hs-fulda.de/doku.php/docs:wlan_eduroam:konfiguration_windows)
- [WLAN Zugang für Gäste](https://doku.rz.hs-fulda.de/doku.php/docs:wlan_eduroam:wlan_zugang_fuer_gaeste)

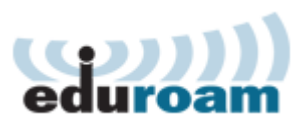

From: <https://doku.rz.hs-fulda.de/>- **Dokumentation des Rechenzentrums**

Permanent link: **[https://doku.rz.hs-fulda.de/doku.php/docs:wlan\\_eduroam?rev=1578408761](https://doku.rz.hs-fulda.de/doku.php/docs:wlan_eduroam?rev=1578408761)**

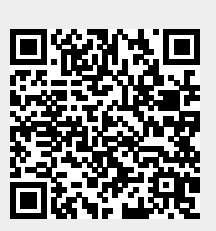

Last update: **07.01.2020 15:52**